## 4. Double-check your work.

## 5. Save the file to disk.

It's okay to overwrite the original; your modified file becomes the new GOODBYE.C source code file.

Now you're ready to recompile your source code, as covered in the next section.

- $\blacktriangleright$  "Reedit your source code file" means to use your text editor to modify the source code, the text file that contains the C language instructions.
- $\triangleright$  You reedit the source code file to repair an error caught by the compiler or linker or to modify the program. This situation happens a lot.

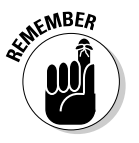

If you're using the command prompt to run your editor, don't forget that you can use the up-arrow key to recall previous commands (in certain command-prompt environments). In this case, press the up-arrow key a few times until the original command to edit the GOODBYE.C source code file reappears at the prompt.

## Recompiling (or the C equivalent of the "do-over")

*Recompiling* means to make the program one more time — to rework the steps you went through to create the program originally. This process usually happens after you modify or change the source code, such as you do in the preceding section. Because the source code is different, you have to feed it to the compiler again to generate the new, better (and, hopefully, bug-free) program.

To recompile the new GOODBYE.C source code, use your compiler as outlined in Appendix A. For most everyone, that's

```
gcc goodbye.c -o goodbye
```
Press the Enter key and pray that no error messages appear, and then you're done. The new program has been created.

Run the program! Type the proper command — either **goodbye** or  $\sqrt{goodbye}$  at the prompt to see the new, stunning output.

Who knew that it would be so darn easy to display such crap on the computer's screen?